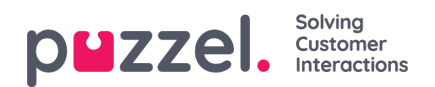

## **Importveiviser**

Hvis du vil, kan du laste opp en fil med listeinnhold til administrasjonsportalen. Hvis du gjør det, erstatter innholdet i denne filen det gjeldende innholdet i listen. Hvis du vil gjøre dette, klikker du på Import Wizard, velger filen på harddisken og velger Start import.

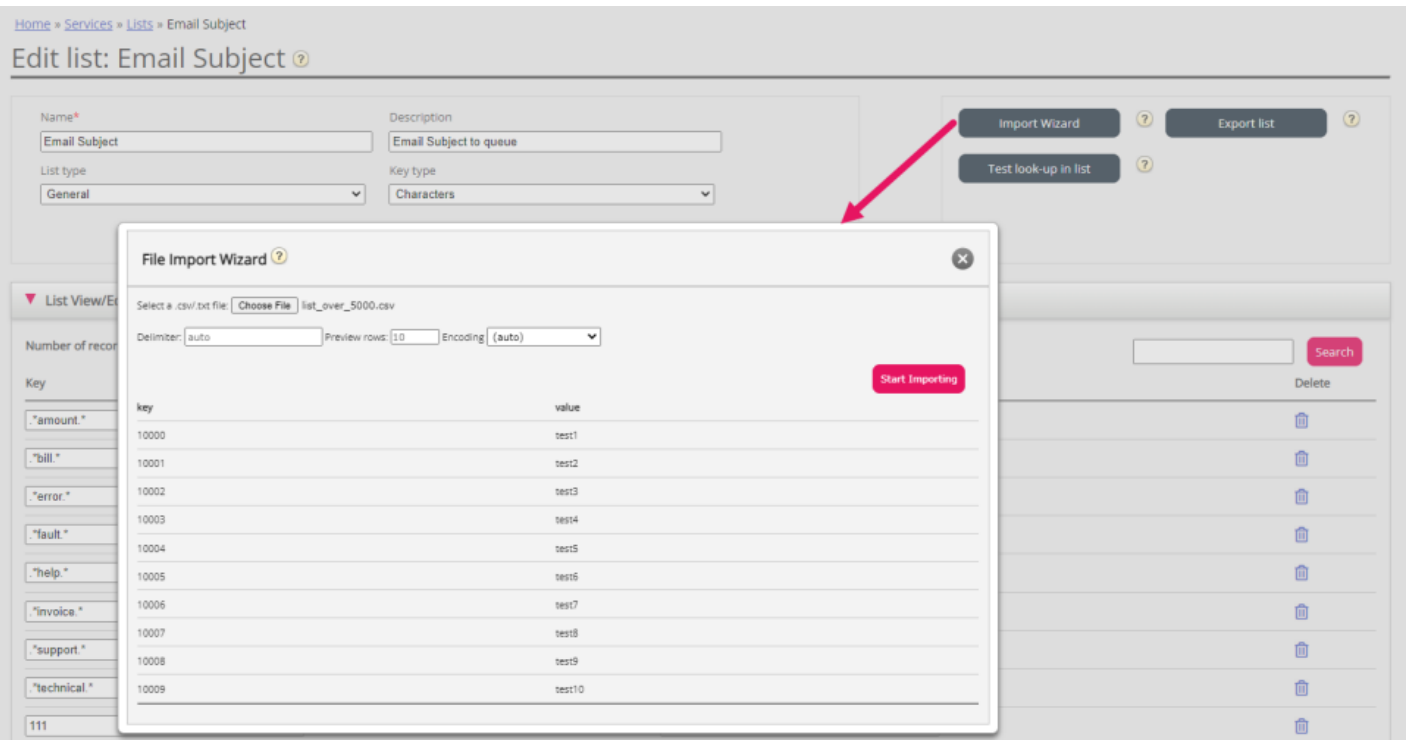